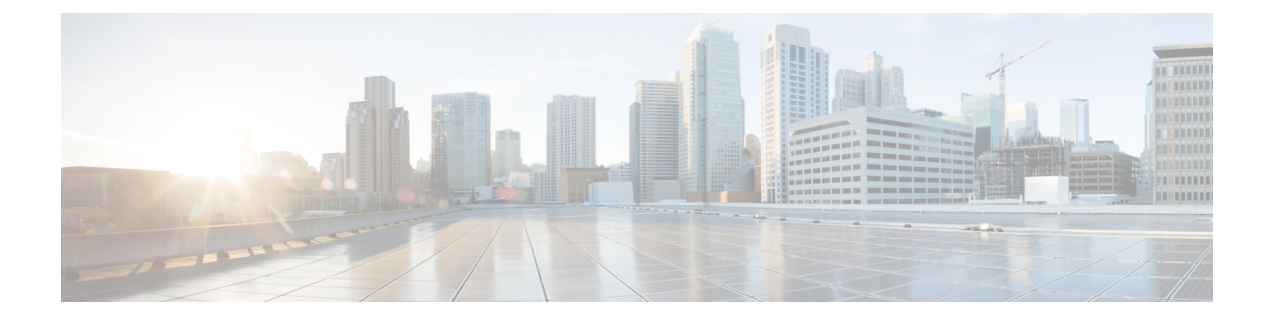

# **Fehlerbehebung**

- Allgemeine Problembehandlung, auf Seite 1
- Den Status des Mobilteils anzeigen, auf Seite 4
- Die Einstellungen des Mobilteils zurücksetzen, auf Seite 4

# **Allgemeine Problembehandlung**

Sie erfahren in diesem Kapitel, wie Sie häufige Probleme beheben können, die möglicherweise auftreten.

## **Mobilteil wird nicht eingeschaltet**

#### **Problem**

Das Mobilteil verfügt über einen installierten Akku, wird jedoch nicht eingeschaltet.

#### **Ursache**

Der Akku ist nicht ausreichend geladen, die Kunststofflasche über den Akkukontakten wurde nicht entfernt, oder der Akku ist ausgefallen.

#### **Lösung**

**1.** Stecken Sie das Mobilgerät in das Ladegerät und überwachen Sie es. Wenn der Bildschirm nach einigen Minuten eingeschaltet wird, war der Akku erschöpft und muss vollständig aufgeladen werden. Sie können

den Akkustand über den BIldschirm **Menü** > **Einstellungen** > **Status** überprüfen, während sich das Mobilteil im Ladegerät befindet.

Dies geschieht, wenn das Mobilteil für längere Zeit nicht verwendet wurde.

**2.** Wenn sich das Mobilteil nach 10 Minuten im Ladegerät nicht einschaltet, entfernen Sie den Akku und ersetzen Sie ihn durch einen Akku, von dem Sie wissen, dass er aufgeladen ist. Wenn das Mobilteil nun funktioniert, ist der Akku möglicherweise fehlgeschlagen.

## **Mobilteil bleibt nicht eingeschaltet**

#### **Problem**

Das Mobilgerät bleibt nicht eingeschaltet, wenn es sich nicht in der Ladestation befindet. Das Mobilgerät wird eingeschaltet, wenn es sich in der Ladestation befindet.

#### **Lösung**

Überprüfen:

- Verfügt das Mobilteil über einen installierten Akku? Sie können das Mobilteil in der Ladestation ohne Akku verwenden. Der Akku wird jedoch benötigt, sobald Sie es aus der Ladestation entfernen.
- Bei neuen Mobilteilen: Wurde die Kunststofflasche über den Akkukontakten entfernt?
- HabenSie versucht, das Mobilteil mit einem aufgeladenen Akku eines anderen Mobilteils zu verwenden?

### **Mobilteil klingelt nicht**

#### **Problem**

Das Telefon kann Anrufe empfangen, aber es ist kein Klingelton zu hören.

#### **Ursache**

Das Telefon befindet sich möglicherweise im stillen Modus und das Symbol für den stillen Modus W wird in der Kopfzeile des Bildschirms angezeigt.

#### **Lösung**

- Erhöhen Sie die Lautstärke über das Menü **Einstellungen** .
- Halten Sie die Raute-Taste (#) zwei Sekunden lang gedrückt, während das Telefon inaktiv ist, um den stillen Modus zu deaktivieren.

### **Mobilteil reagiert nicht auf das Tastendrücken**

#### **Problem**

Nichts passiert, wenn Sie eine Taste auf dem Mobilteil drücken.

#### **Ursache**

Das Tastenfeld ist wahrscheinlich gesperrt.

#### **Lösung**

Drücken Sie die Sternchentaste (\*) 2 Sekunden lang, um das Tastenfeld zu entsperren.

## **Mobilteil piept kontinuierlich, während es sich in der Ladestation befindet**

#### **Problem**

Das Mobilteil piept kontinuierlich, wenn es in die Ladestation gelegt wird.

#### **Lösung**

Überprüfen Sie die folgenden Szenarien:

- Das Mobilteil wurde nicht so in die Ladestation gelegt, dass sich die Kontakte von Mobilteil und Ladestation berührten.
- Das Mobilteil ist neu und wird zum ersten Mal auf die Ladestation gelegt. Vergewissern Sie sich, dass die Kunststoffabdeckung vom Akku entfernt wurde.

Wenn keines der Szenarios zutrifft, ist der Akku möglicherweise defekt. Legen Sie einen Akku, von dem Sie wissen, dass er funktioniert, in das Mobilteil und legen Sie das Mobilteil in die Ladestation. Wenn das Mobilteil nicht piept, ist der Originalakku defekt.

### **Der Bildschirm des Mobilteils zeigt "Suche" an**

#### **Problem**

Das Mobilteil zeigt die Nachricht Suche an.

#### **Ursache**

Das Mobilteil ist zu weit von der nächsten Basisstation entfernt oder die Basisstation ist nicht aktiv.

#### **Lösung**

- Wenn das Mobilteil nicht bewegt wurde, startet die Basisstation möglicherweise neu oder ist inaktiv.
- **1.** Warten Sie einige Minuten ab, um zu sehen, ob das Mobilteil mit der Basisstation kommunizieren kann.
- **2.** Wenn das Problem erneut auftritt, überprüfen Sie, ob die Basisstation mit Strom versorgt wird und die LED grün leuchtet. Wenn das Mobilteil während der Suche nach der Basisstation ausgeschaltet war, dauert es nach dem Einschalten des Mobilteils länger, bis es registriert ist.
- Wenn das Mobilteil getragen wurde, befindet es sich möglicherweise außerhalb der Reichweite der Basisstation.
	- Kurzfristige Lösung: Bewegen Sie das Mobilteil näher an die Basisstation.
	- Langfristige Lösung für ein System mit Single-Cell-Basisstation:
		- Fügen Sie einen weiteren 110 Basisstation mit einer Zelle hinzu, um ein Dualcell-System einzurichten.
		- Fügen Sie Repeater hinzu, um die Abdeckung zu verbessern.

• Langfristige Lösung für ein Dualcell-System: Ändern Sie die Basisstationen in 210 Basisstation mit mehreren Zellen oder fügen Sie Repeater hinzu, um die Abdeckung zu verbessern.

# **Den Status des Mobilteils anzeigen**

Sie können den Status Ihres Mobilteils anzeigen, um Unterstützung bei der Behebung des Problems zu erhalten. Die Informationen umfassen die auf dem Mobilteil installierte Firmware-Version sowie die Informationen zur verbundenen Basisstation.

#### **Prozedur**

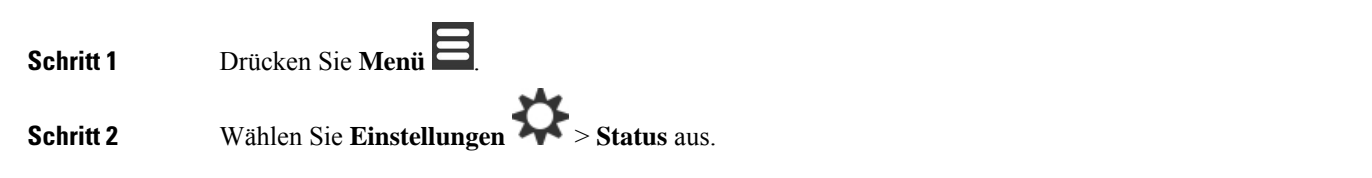

# **Die Einstellungen des Mobilteils zurücksetzen**

Ihr Administrator bittet Sie möglicherweise darum, Ihr Mobilteil zurückzusetzen. In diesem Fall werden Ihre Benutzereinstellungen (z. B. Einstellungsmenü, lokale Kontakte, Kurzwahleinträge) gelöscht, aber das Mobilteil ist weiterhin an der Basisstation registriert.

#### **Prozedur**

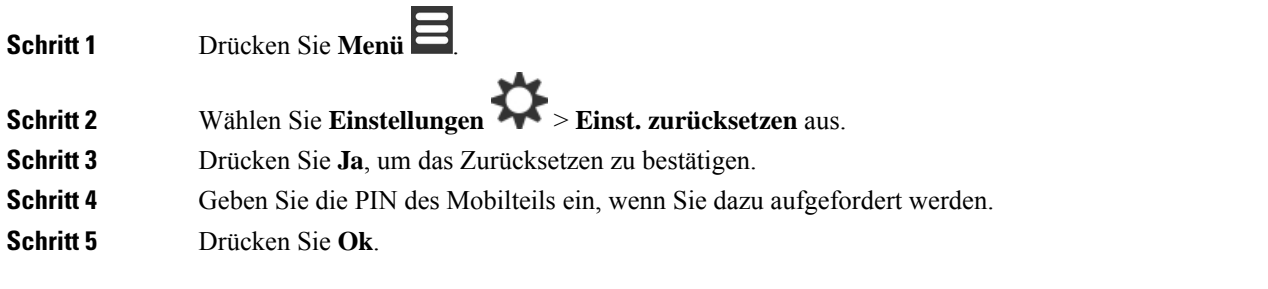

### Über diese Übersetzung

Cisco kann in einigen Regionen Übersetzungen dieses Inhalts in die Landessprache bereitstellen. Bitte beachten Sie, dass diese Übersetzungen nur zu Informationszwecken zur Verfügung gestellt werden. Bei Unstimmigkeiten hat die englische Version dieses Inhalts Vorrang.